## ADOBE CAMERA RAW RAW FILE WORKFLO

Once the RAW file has been opened, it can be processed using the following workflow for the Adobe Camera RAW Interface found within Photoshop and Lightroom. Elements will have most of the following adjustments but not all.

## **Lens Correction** (Not available within Elements)

**Lens Profile\*** – By ticking the **Enable Lens Profile Corrections** box it will be possible to use one of the pre-installed lens profiles to correct both distortion and vignetting. If there is no profile for your lens, consider applying the lens corrections manually. Or, use the **Adobe Lens Profile Creator** to build a custom profile.

**Chromatic Aberration\*** – The colour fringing which may occur along the edges between very bright and dark areas within the image can be removed by ticking the **Remove Chromatic Aberration** box.

## **Basic**

**White Balance\*** – Use the **White Balance Tool**, which can be found on the tool bar along the top, to click on a neutral area within the image to set the white balance.

**Temperature\*** – Use to fine tune the white balance.

- **Tint\*** Use to fine tune the white balance.
- **Exposure\*** Adjust for the highlights.
- **Recovery\*** Use to recover the details in highlight areas.
- **Fill Light\*** Restores the shadow details.
- **Blacks** Adjust so the deepest shadow areas just start to clip.
- **Brightness** Adjust for the overall image.
- **Contrast** Adjust for the overall image.
- **Clarity\*** Increases the contrast in the midtone areas only.
- **Vibrance** Increases the saturation in the non saturated colours only.
- **Saturation** Increases the saturation in all the colours including the saturated ones.

Note that the **Recovery** and **Fill Light** sliders are titled **Highlights** and **Shadows** in later versions

## **Detail**

**Sharpness** – A small amount of sharpening can be applied. However, it is better to carry out sharpening in Photoshop or Elements if you intend to carry out further processing beyond the RAW stage.

**Luminance\*** – Use the Luminance sliders to reduce image noise.

**Colour\*** – The colour sliders reduce chromatic noise which can occur in the shadow areas in images that are underexposed or have been taken at a high ISO.

**Presets** (Not available within Elements)

Presets allow you to save the RAW conversion settings as a preset to enable you to apply the same conversion to a number of images.

**\*** Particular attention should be made to these adjustments as it is difficult or impossible to make these changes later within Photoshop, Lightroom and Elements.

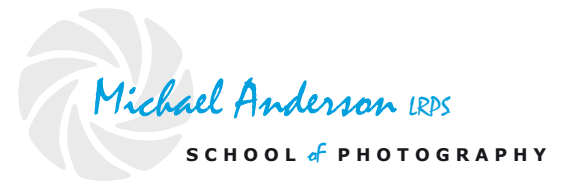